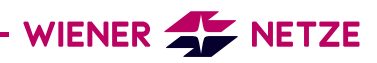

## REGISTRIERUNGSANLEITUNG ZUM **SMART METER-WEBPORTAL / SMART METER-BUSINESSPORTAL**

**1.** Wenn Sie noch nicht registriert sind, klicken Sie bitte auf "Konto erstellen".

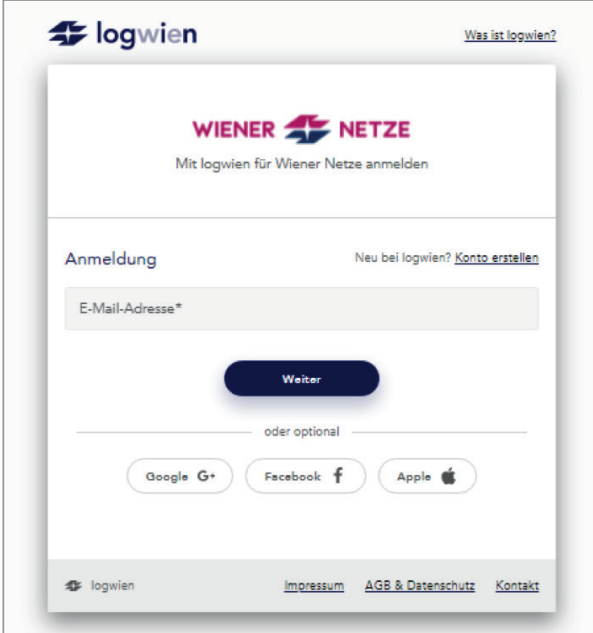

**2.** Füllen Sie die Felder aus und klicken Sie danach auf "Registrieren". Ihre E-Mail-Adresse ist automatisch Ihr Benutzername.

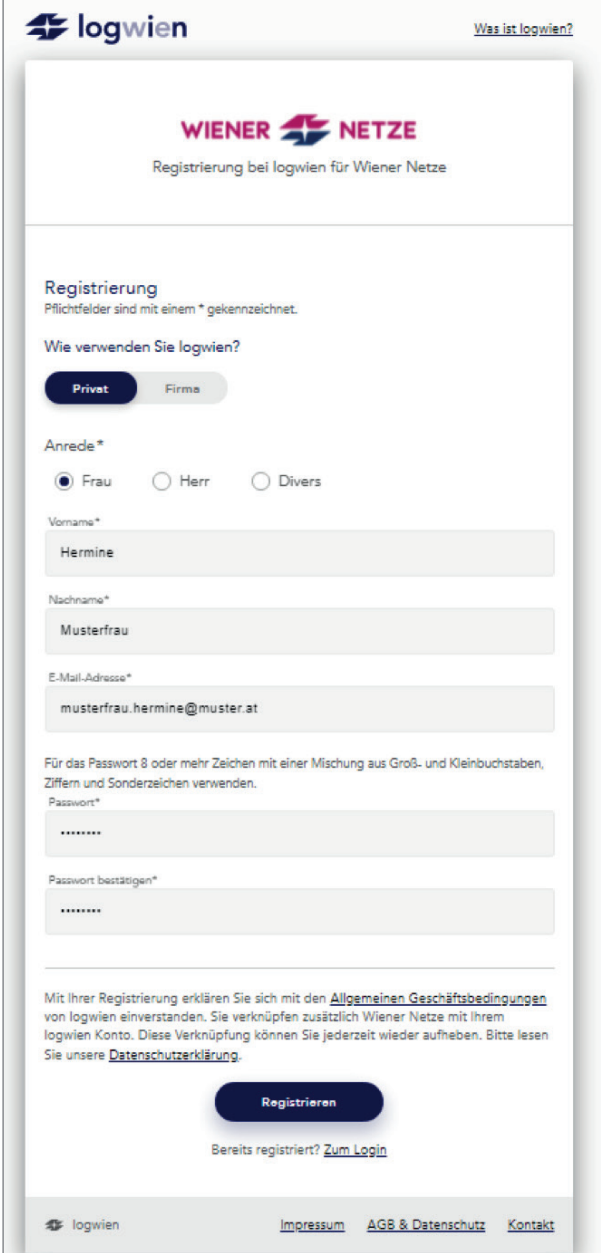

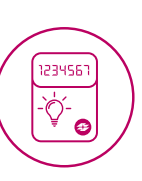

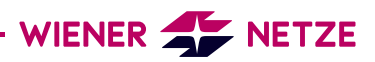

- Optional: Sollte Ihre E-Mail-Adresse bereits bei einem anderen logwien-Partner in Verwendung sein, wird unter der E-Mail-Adresse nachfolgender Text eingeblendet. Klicken Sie darin auf "Klicken Sie hier!".
- **3.** Danach erhalten Sie eine E-Mail mit dem Aktivierungslink.

E-Mail-Adresse<sup>\*</sup>

hermine musterfrau@muster.at

Sie haben mit hermine.musterfrau@muster.at ein Konto bei einem logwien-Partner. Damit Sie dieses Konto bequem und einfach mit logwien verknüpfen können, haben wir Ihnen ein E-Mail zugeschickt Folgen Sie dem Link in der E-Mail! Keine Mail erhalten? Klicken Sie hier!

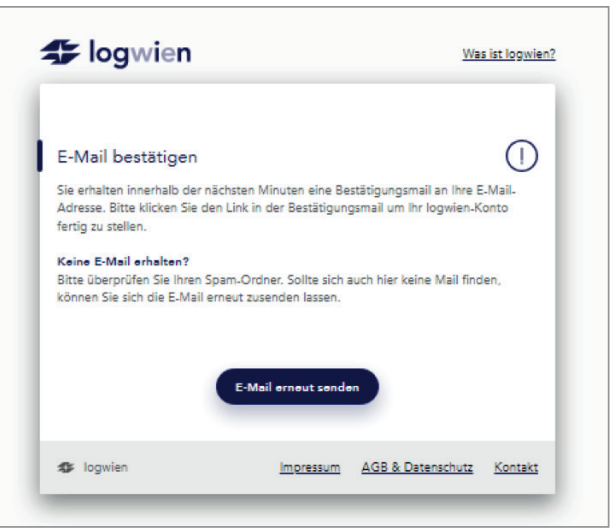

**4.** Nach Klicken des Aktivierungslinks öffnet sich das Smart Meter-Webportal bzw. Smart Meter-Businessportal. Hier werden Sie einmalig gebeten, den Nutzungsbedingungen zuzustimmen. Dieser Schritt ist für die Nutzung des Smart Meter-Webportals sowie Smart Meter-Businessportals verpflichtend. Die Zustimmung zum Erhalt des Newsletters ist optional. Klicken Sie abschließend auf "Fertig".

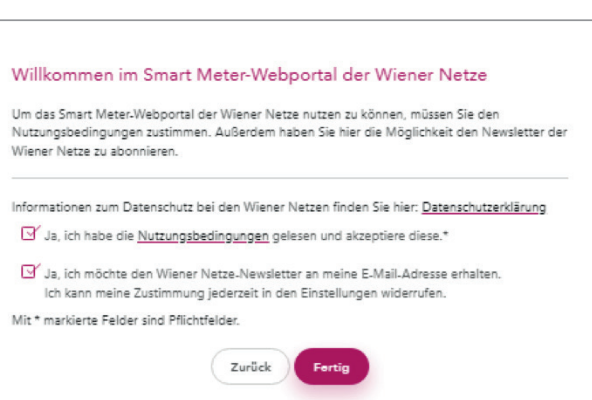

**5.** Geben Sie bitte Ihren persönlich generierten Zugangsschlüssel und die **letzten zwölf Stellen** Ihrer Zählpunktnummer ein. Diese finden Sie beispielsweise auf einer Ihrer Netzrechnung. Sollten Sie keine Rechnung zur Hand haben, bitte um ein wenig Geduld. Sie bekommen ca. drei Wochen vor dem Tausch Ihres Stromzählers einen Brief mit Ihrer Zählpunktnummer zugesandt.

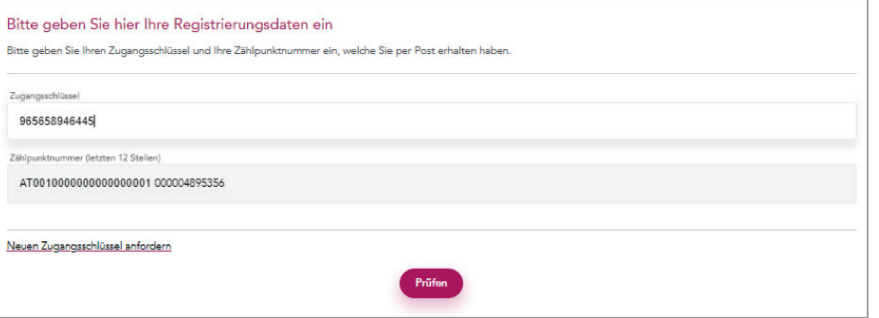